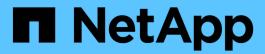

# network arp commands

**ONTAP 9.8 commands** 

NetApp February 11, 2024

This PDF was generated from https://docs.netapp.com/us-en/ontap-cli-98/network-arp-create.html on February 11, 2024. Always check docs.netapp.com for the latest.

# **Table of Contents**

| network arp commands        |      | <br> | <br> | <br> | <br> | <br> | <br> | <br> | <br> | <br> | . 1 |
|-----------------------------|------|------|------|------|------|------|------|------|------|------|-----|
| network arp create          |      | <br> | <br> | <br> | <br> | <br> | <br> | <br> | <br> | <br> | . 1 |
| network arp delete          |      | <br> | <br> | <br> | <br> | <br> | <br> | <br> | <br> | <br> | . 1 |
| network arp show            |      | <br> | <br> | <br> | <br> | <br> | <br> | <br> | <br> | <br> | . 2 |
| network arp active-entry de | lete | <br> | <br> | <br> | <br> | <br> | <br> | <br> | <br> | <br> | . 3 |
| network arp active-entry sh | ow   | <br> | <br> | <br> | <br> | <br> | <br> | <br> | <br> | <br> | . 4 |

# network arp commands

## network arp create

Create static ARP entry

**Availability:** This command is available to *cluster* and *Vserver* administrators at the *admin* privilege level.

## **Description**

The network arp create command creates a static ARP entry for a given Vserver. Statically created ARP entries will be stored permanently in the Vserver context and will be used by the network stack.

## **Parameters**

## -vserver <vserver name> - Vserver Name

Use this parameter to specify the name of the Vserver on which the ARP entry is created.

## -remotehost <IP Address> - Remote IP Address

Use this parameter to specify the IP address to be added as an ARP entry.

#### -mac <MAC Address> - MAC Address

Use this parameter to specify the MAC address (Ethernet address) for the host specified with -remotehost. Specify the MAC address as six hex bytes separated by colons.

## **Examples**

The following example creates a static ARP entry on Vserver vs1 for the remote host with the IP address 10.63.0.2 having MAC address 40:55:39:25:27:c1

```
cluster1::> network arp create -vserver vs1 -remotehost 10.63.0.2 -mac
40:55:39:25:27:c1
```

## network arp delete

Delete static ARP entry

**Availability:** This command is available to *cluster* and *Vserver* administrators at the *admin* privilege level.

## **Description**

The network arp delete command deletes static ARP entries from the Vserver and from the network stack.

## **Parameters**

## -vserver <vserver name> - Vserver Name

Use this parameter to specify the name of the Vserver from which the ARP entry is deleted.

#### -remotehost <IP Address> - Remote IP Address

Use this parameter to specify the IP address of the ARP entry being deleted.

## **Examples**

The following example deletes the ARP entry for IP address 10.63.0.2 from the Vserver vs1.

cluster1::> network arp delete -vserver vs1 -remotehost 10.63.0.2

## network arp show

Display static ARP entries

**Availability:** This command is available to *cluster* and *Vserver* administrators at the *admin* privilege level.

## **Description**

The network arp show command displays static ARP entries present in a given Vserver. This command will not display dynamically learnt ARP entries in the network stack. Use the network arp active-entry show command to display dynamically learned ARP entries in the network stack.

## **Parameters**

#### { [-fields <fieldname>,...]

Use this parameter to display only certain fields of the ARP table.

## | [-instance ] }

Use this parameter to display all the fields of the ARP table.

## [-vserver <vserver name>] - Vserver Name

Use this parameter to display ARP entries that are specific to a given Vserver.

## [-remotehost <IP Address>] - Remote IP Address

Use this parameter to display ARP entries for the specified IP address

#### [-mac <MAC Address>] - MAC Address

Use this parameter to display ARP entry for the specified MAC address

#### [-ipspace <IPspace>] - IPspace

Use this parameter to specify the IPspace associated with the Vserver

## **Examples**

The following example displays static ARP entries from the Vserver vs1.

## **Related Links**

· network arp active-entry show

# network arp active-entry delete

Delete active ARP entry from a System or Admin Vserver

Availability: This command is available to *cluster* administrators at the *advanced* privilege level.

## **Description**

The network arp active-entry delete command deletes dynamically learned ARP entries from the network stack of a node. To delete statically configured ARP entries use the network arp delete command.

## **Parameters**

-node {<nodename>|local} - Node (privilege: advanced)

Use this parameter to specify the name of the node in which the ARP entry is deleted.

-vserver <vserver> - System or Admin Vserver Name (privilege: advanced)

Use this parameter to specify the name of the Vserver in which the ARP entry is deleted. Only Vservers with a type of Admin or System have dynamically learned ARP entries.

-subnet-group <IP Address/Mask> - Subnet Group Name (privilege: advanced)

Use this parameter to specify the name of the routing group in which the ARP entry is deleted.

-remotehost <text> - Remote IP Address (privilege: advanced)

Use this parameter to specify the IP address to be deleted from the active ARP entries.

-port <text> - Port (privilege: advanced)

Use this parameter to specify the name of the Port to be deleted from the active ARP entries.

## **Examples**

The following example deletes the active ARP entry with an IP address of 10.224.64.1, subnet group of 0.0.0.0/0, port e0c on node node2 in the Admin Vserver cluster1:

```
cluster1::network arp active-entry*> delete -node cluster1-01 -vserver cluster1 -subnet-group 0.0.0.0/0 -remotehost 10.224.64.1 -port e0c
```

## **Related Links**

· network arp delete

# network arp active-entry show

Display active ARP entries organized by Vserver

**Availability:** This command is available to *cluster* administrators at the *advanced* privilege level.

## **Description**

The `network arp active-entry show ` command displays ARP entries present in the network stack of the node. The entries includes both dynamically learned ARP entries and user configured static ARP entries.

## **Parameters**

## { [-fields <fieldname>,...]

Use this parameter to display only certain fields of the active ARP table.

#### | [-instance ] }

Use this parameter to display all the fields of the active ARP table.

## [-node {<nodename>|local}] - Node (privilege: advanced)

Use this parameter to display active ARP entries that are specific to a given node.

## [-vserver <vserver>] - System or Admin Vserver Name (privilege: advanced)

Use this parameter to display active ARP entries that are specific to a given System or Admin Vserver. Data and Node Vservers will not have any active-arp entries.

## [-subnet-group <IP Address/Mask>] - Subnet Group Name (privilege: advanced)

Use this parameter to display active ARP entries that are specific to a given subnet group.

## [-remotehost <text>] - Remote IP Address (privilege: advanced)

Use this parameter to display active ARP entries for the specified IP address.

## [-port <text>] - Port (privilege: advanced)

Use this parameter to display active ARP entries for the specified Port name.

#### [-mac <text>] - MAC Address (privilege: advanced)

Use this parameter to display the active ARP entry for the specified MAC address.

## [-ipspace <IPspace>] - IPspace (privilege: advanced)

Use this parameter to specify the IPspace associated with the System or Admin Vserver.

## **Examples**

The following example displays active ARP entries for the Admin Vserver cluster1:

cluster1::\*> network arp active-entry show -vserver cluster1

Node: node-01 Vserver: cluster1

Subnet Group: 169.254.0.0/16

Remote IP Address MAC Address Port

169.254.106.95 0:55:39:27:d1:c1 lo

## Copyright information

Copyright © 2024 NetApp, Inc. All Rights Reserved. Printed in the U.S. No part of this document covered by copyright may be reproduced in any form or by any means—graphic, electronic, or mechanical, including photocopying, recording, taping, or storage in an electronic retrieval system—without prior written permission of the copyright owner.

Software derived from copyrighted NetApp material is subject to the following license and disclaimer:

THIS SOFTWARE IS PROVIDED BY NETAPP "AS IS" AND WITHOUT ANY EXPRESS OR IMPLIED WARRANTIES, INCLUDING, BUT NOT LIMITED TO, THE IMPLIED WARRANTIES OF MERCHANTABILITY AND FITNESS FOR A PARTICULAR PURPOSE, WHICH ARE HEREBY DISCLAIMED. IN NO EVENT SHALL NETAPP BE LIABLE FOR ANY DIRECT, INDIRECT, INCIDENTAL, SPECIAL, EXEMPLARY, OR CONSEQUENTIAL DAMAGES (INCLUDING, BUT NOT LIMITED TO, PROCUREMENT OF SUBSTITUTE GOODS OR SERVICES; LOSS OF USE, DATA, OR PROFITS; OR BUSINESS INTERRUPTION) HOWEVER CAUSED AND ON ANY THEORY OF LIABILITY, WHETHER IN CONTRACT, STRICT LIABILITY, OR TORT (INCLUDING NEGLIGENCE OR OTHERWISE) ARISING IN ANY WAY OUT OF THE USE OF THIS SOFTWARE, EVEN IF ADVISED OF THE POSSIBILITY OF SUCH DAMAGE.

NetApp reserves the right to change any products described herein at any time, and without notice. NetApp assumes no responsibility or liability arising from the use of products described herein, except as expressly agreed to in writing by NetApp. The use or purchase of this product does not convey a license under any patent rights, trademark rights, or any other intellectual property rights of NetApp.

The product described in this manual may be protected by one or more U.S. patents, foreign patents, or pending applications.

LIMITED RIGHTS LEGEND: Use, duplication, or disclosure by the government is subject to restrictions as set forth in subparagraph (b)(3) of the Rights in Technical Data -Noncommercial Items at DFARS 252.227-7013 (FEB 2014) and FAR 52.227-19 (DEC 2007).

Data contained herein pertains to a commercial product and/or commercial service (as defined in FAR 2.101) and is proprietary to NetApp, Inc. All NetApp technical data and computer software provided under this Agreement is commercial in nature and developed solely at private expense. The U.S. Government has a non-exclusive, non-transferrable, nonsublicensable, worldwide, limited irrevocable license to use the Data only in connection with and in support of the U.S. Government contract under which the Data was delivered. Except as provided herein, the Data may not be used, disclosed, reproduced, modified, performed, or displayed without the prior written approval of NetApp, Inc. United States Government license rights for the Department of Defense are limited to those rights identified in DFARS clause 252.227-7015(b) (FEB 2014).

#### **Trademark information**

NETAPP, the NETAPP logo, and the marks listed at <a href="http://www.netapp.com/TM">http://www.netapp.com/TM</a> are trademarks of NetApp, Inc. Other company and product names may be trademarks of their respective owners.